## Add Athletes

Adding Athletes to your web site allows you to track your team members meet results, training loads, personal records, and other information related to your team.

- 1. Login to the Control Panel.
- 2. Click the Roster button in the left hand menu. You will see four additional links.

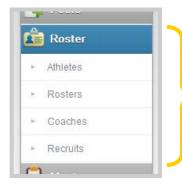

- **Athletes** Add team members to the *SteepleWeb* database.
- Rosters Create and edit yearly lists of team members and coaches. All members must be added as Athletes or Coaches before they can be added to a Roster.
- Coaches Add coaches to the *SteepleWeb* database.
- **Recruits** Add recruiting info to the *SteepleWeb* database.
- 3. Click **Athletes**. You should now see the **Manage Athletes** menu. If you have added athletes previously, you will see them listed. You can restrict which Athletes are listed using the drop down menus.

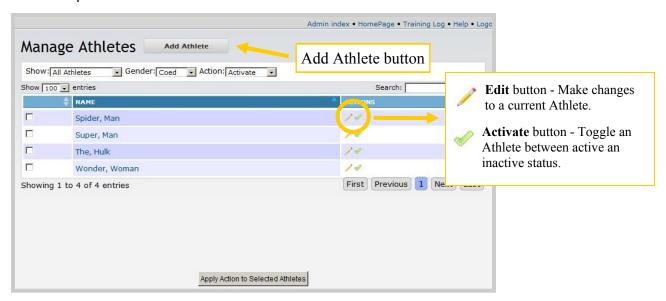

- 3. Click the Add Athlete button. You should now see the Add Athlete menu.
- 4. Complete the form. If you have previously created a Roster, you can add the Athlete to that Roster from this menu.
- 5. Click the **Save** button. If you have more than one Athlete to add, click the **Save & Add Another** button to open additional forms.